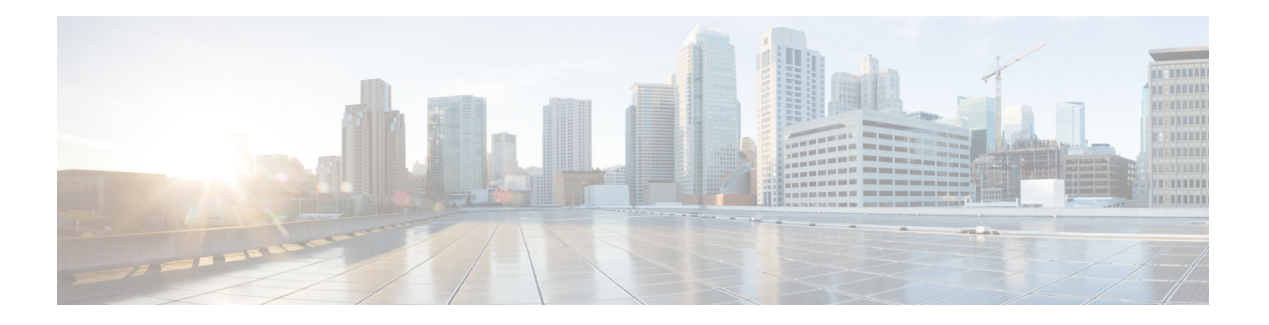

# **MTR in VRF**

The MTR in VRF feature extends to IPv4 VRF contexts the Cisco IOS software's capability that allows users to configure one or more non-congruent multicast topologies in global IPv4 routing context. These contexts can be used to forward unicast and multicast traffic over different links in the network, or in the case of non-base topologies to provide a Live-Live multicast service using multiple non-congruent multicast topologies mapped to different (S,G) groups.

- [Information](#page-0-0) About MTR in VRF, on page 1
- How to [Configure](#page-0-1) VRF in MTR, on page 1
- [Configuring](#page-3-0) Examples for MTR in VRF, on page 4
- Additional [References](#page-3-1) for MTR in VRF, on page 4
- Feature [Information](#page-4-0) for MTR in VRF, on page 5

## <span id="page-0-0"></span>**Information About MTR in VRF**

#### **MTR in VRF Overview**

The MTR in VRF feature extends to IPv4 VRF contexts, Cisco IOS software's capability that allows users to configure one or more non-congruent multicast topologies in global IPv4 routing context. These contexts can be used to forward unicast and multicast traffic over different links in the network, or in the case of non-base topologies to provide a Live-Live multicast service using multiple non-congruent multicast topologies mapped to different (S,G) groups.

The Cisco IOS Software allows a set of attributes, primarily used by BGP/MPLS L3VPNs, to be configured on a per-address family basis within a VRF. The MTR in VRF feature allows these attributes to be independently configured for the multicast sub-address families within a VRF address family.

## <span id="page-0-1"></span>**How to Configure VRF in MTR**

### **Configuring MTR in VRF**

#### **SUMMARY STEPS**

**1. enable**

- **2. configure terminal**
- **3. vrf definition** *vrf-name*
- **4. rd** *route-distinguisher*
- **5. ipv4 multicast multitoplogy**
- **6. address-family ipv4**
- **7. exit-address-family**
- **8. address-family ipv4 multicast**
- **9. topology** *topology-instance-name*
- **10. all-interfaces**
- **11. exit**
- **12. exit-address-family**
- **13. exit**
- **14. interface** *type number*
- **15. interface** *type number*
- **16. vrf forwarding** *vrf-name*
- **17. ip address** *ip-address mask*
- **18. ip pim sparse-dense-modeip**
- **19. end**

#### **DETAILED STEPS**

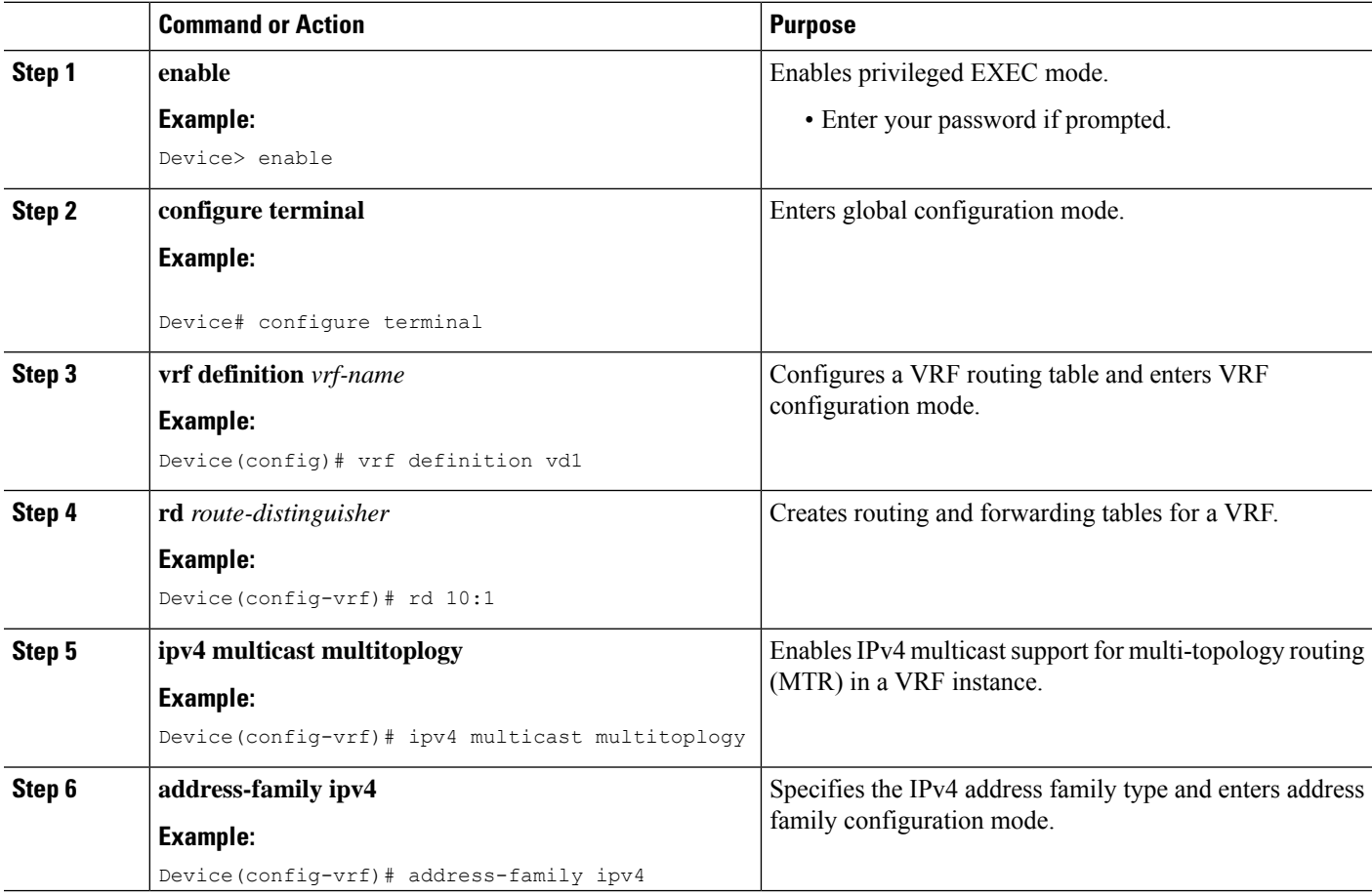

٠

 $\mathbf{l}$ 

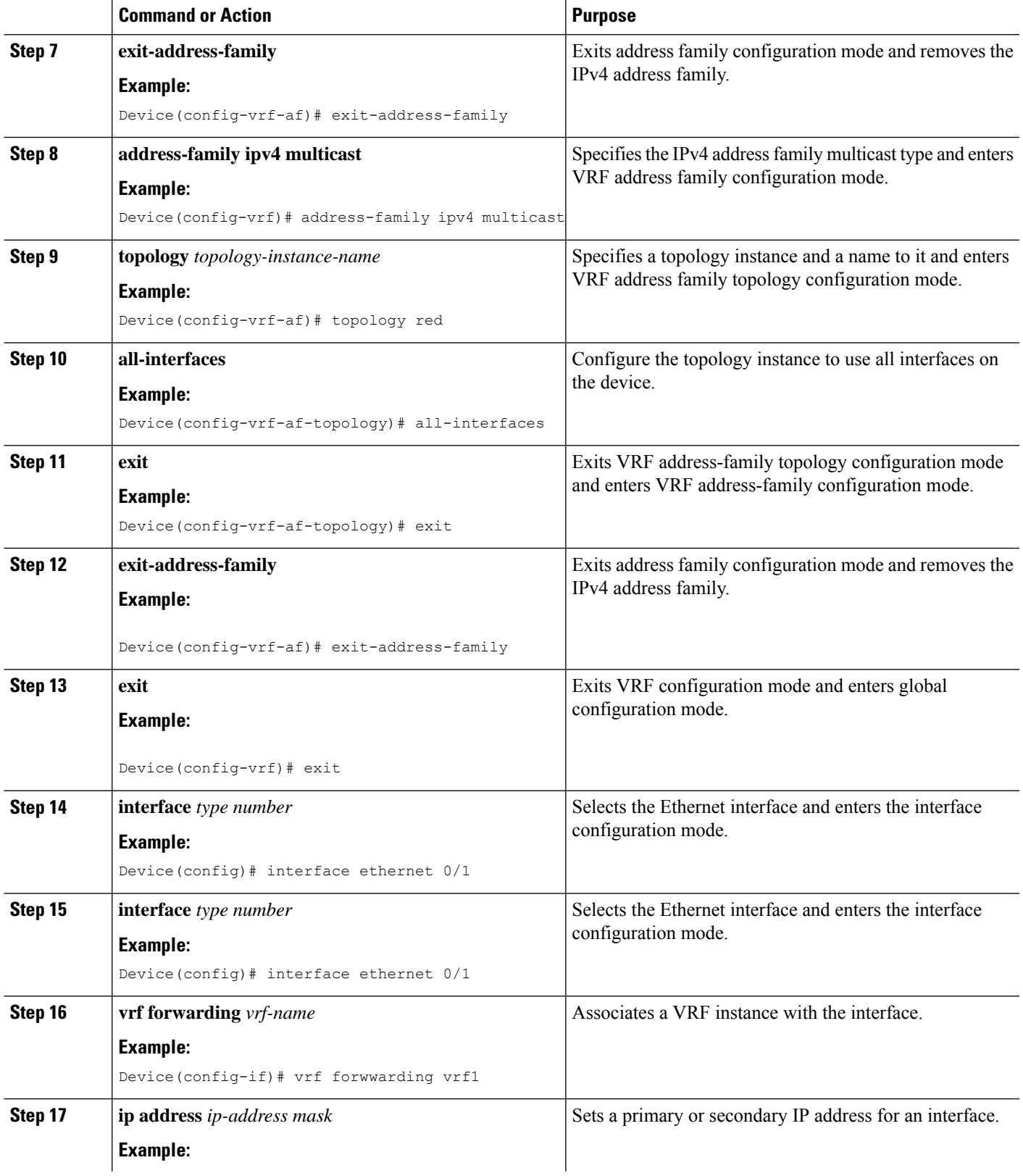

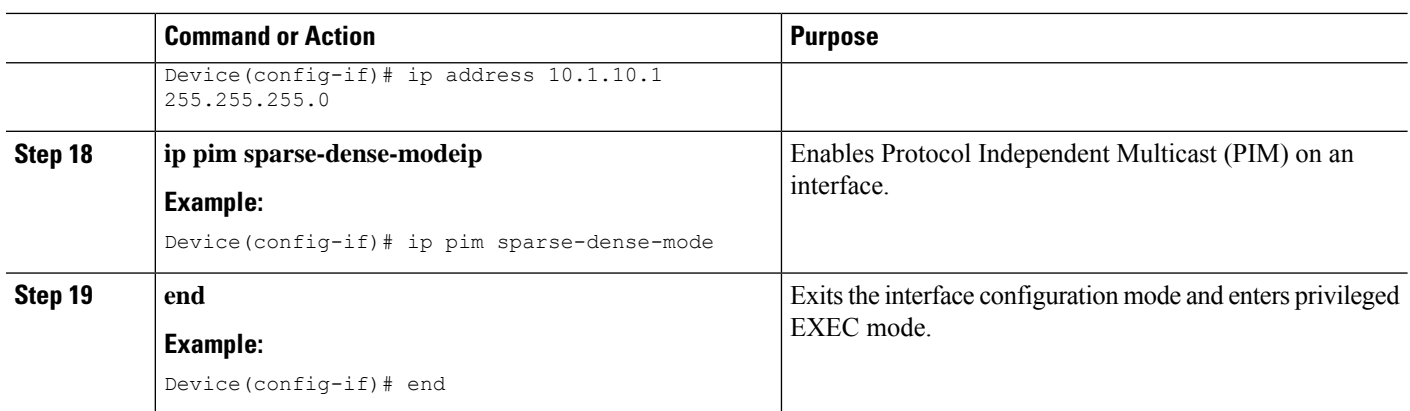

### <span id="page-3-0"></span>**Configuring Examples for MTR in VRF**

### **Example for MTR in VRF**

```
Device> enable
Device# configuration terminal
Device(config)# vrf definition vd1
Device(config-vrf)# rd 10:1
Device(config-vrf)# ipv4 multicast multitoplogy
Device(config-vrf)# address-family ipv4
Device(config-vrf)# exit-address-family
Device(config-vrf)# address-family ipv4 multicast
Device(config-vrf-af)# topology red
Device(config-vrf-af-topology)# all-interfaces
Device(config-vrf-af-topology)# exit
Device(config-vrf-af)# exit-address-family
Device(config-vrf)# exit
Device(config)# vrf forwarding vrf1
Device(config)# ip address 10.1.10.1 255.255.255.0
Device(config)# ip pim sparse-dense-mode
Device(config)# end
```
### <span id="page-3-1"></span>**Additional References for MTR in VRF**

#### **Related Documents**

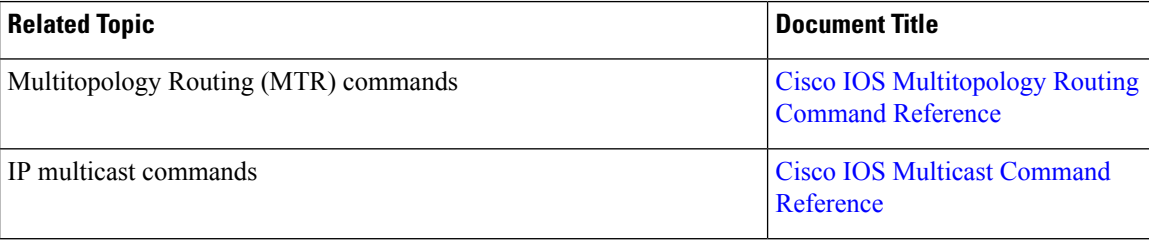

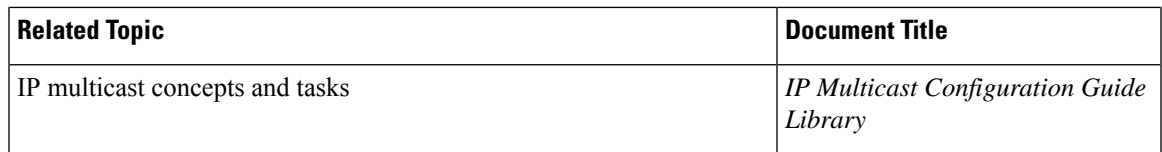

#### **Technical Assistance**

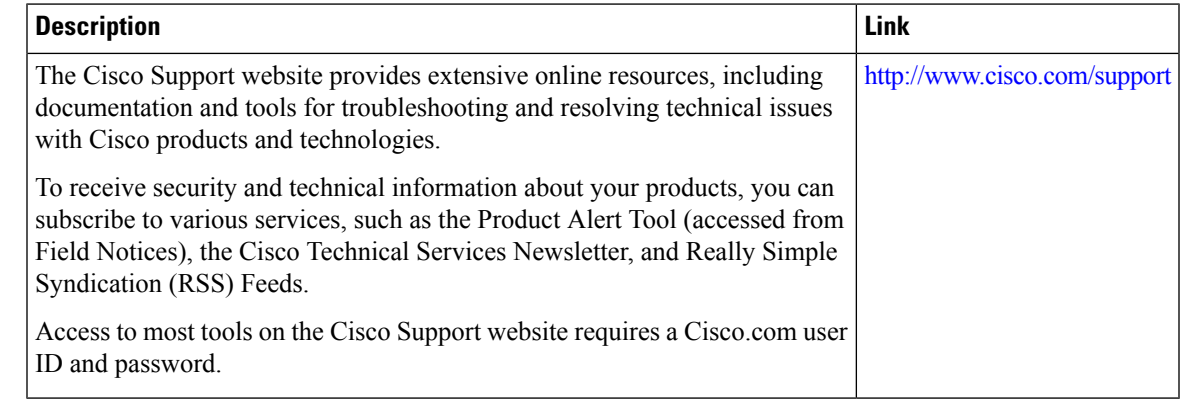

## <span id="page-4-0"></span>**Feature Information for MTR in VRF**

The following table provides release information about the feature or features described in this module. This table lists only the software release that introduced support for a given feature in a given software release train. Unless noted otherwise, subsequent releases of that software release train also support that feature.

Use Cisco Feature Navigator to find information about platform support and Cisco software image support. To access Cisco Feature Navigator, go to [www.cisco.com/go/cfn.](http://www.cisco.com/go/cfn) An account on Cisco.com is not required.

 $\mathbf I$